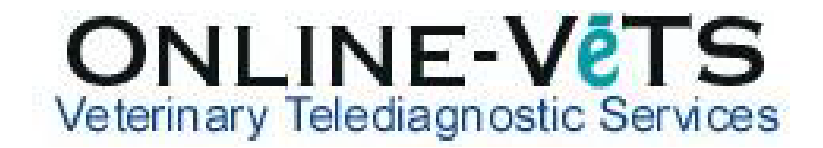

## How do I cancel a pending Report?

If the case is still pending to the First Available, then you can cancel the request from your DVMInsight account.

1. Log into DVMInsight and click Submit Request

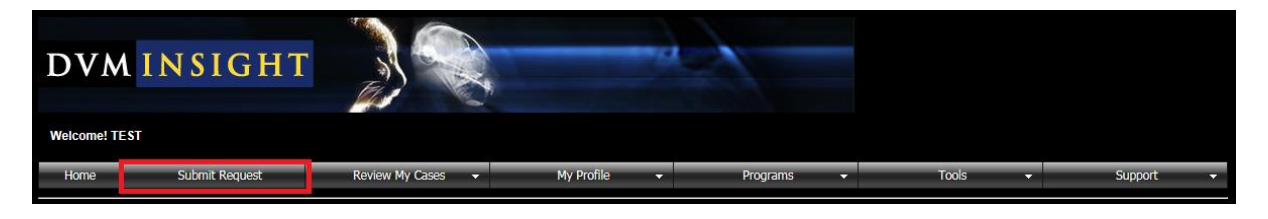

2. Find the case under **Cases with Reports Pending** and click **Cancel Report.**

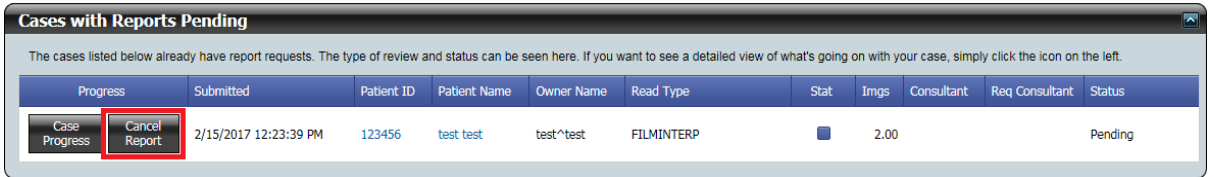

If the case has been submitted and claimed by a VIA radiologist then you will not able to cancel the request and the message below will display (contact VIA on 02 9436 3434 to see if the report has not been completed).

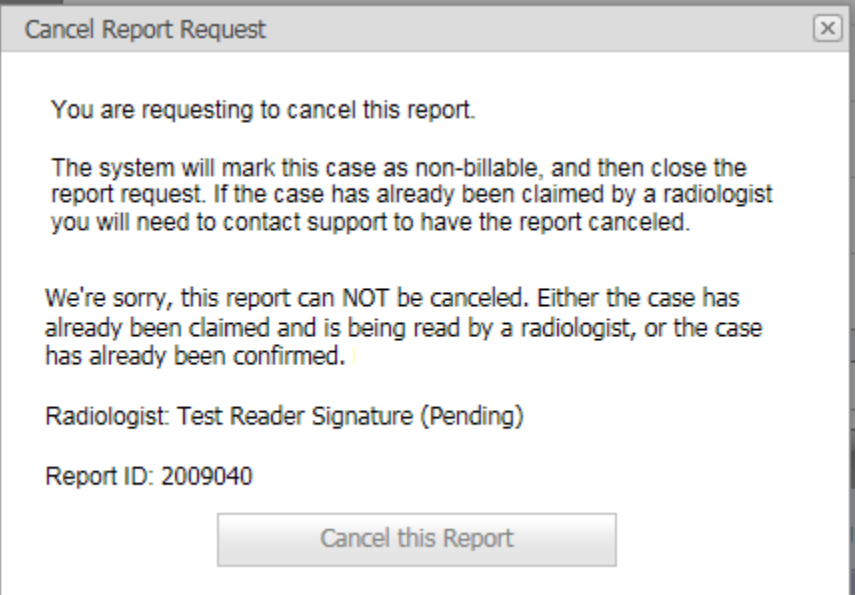